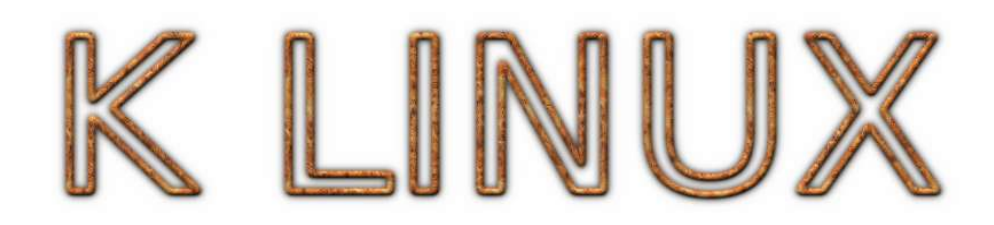

**دليل التشغيل**

### **ماهو كي لنيوكس؟**

كي لينيوكس هو نسخة معدلة من توزيعة سلكوير لنيوكس 9.1 باستخدام نواة زيب سلك التي تدعم عمل اللنيوكس على نظام ملفات فات FAT

#### **كيف أكتب بالعربية ؟**

للكتابة بالعربية انقر زر 12F من على لوحة المفاتيح مرة واحدة وللعودة لللغة النجليزية انقر عليه مرة أخرى وهكذا . . . . أو باستخدام زر اللغة من صينية النظام كما في الصورة

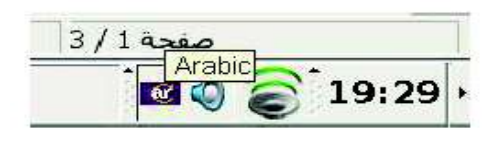

**أين اعثر على التطبيقات كمتصفح النترنت ومعالج الكلمات و مرسال النترنت ومشغل الملتيميديا إلخ؟** يمكن العثور على قائمة بالبرامج المختارة من زر البداية ثم

> ARABIC للحصول على شرح لعمل كل برنامج بالعربي أو Applications للنجليزية أو ALL للوصول إلى كل البرامج

#### **كيف اعرف طابعتي؟**

انقر الزر اليسر على أيقونة الطابعة من صينية النظام ثم اختر اضافة طابعة printer add كما في الصورة

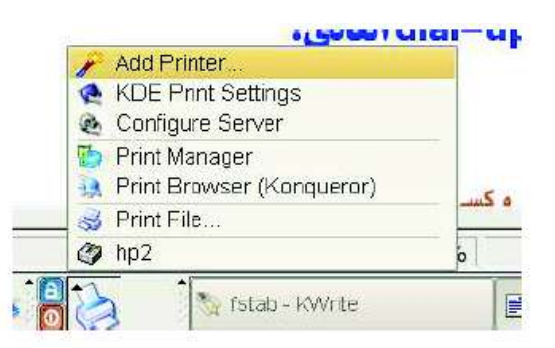

ثم زر التالي next

ثم اختر طابعة محلية printer local كما في الصورة التالية:

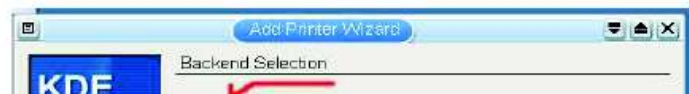

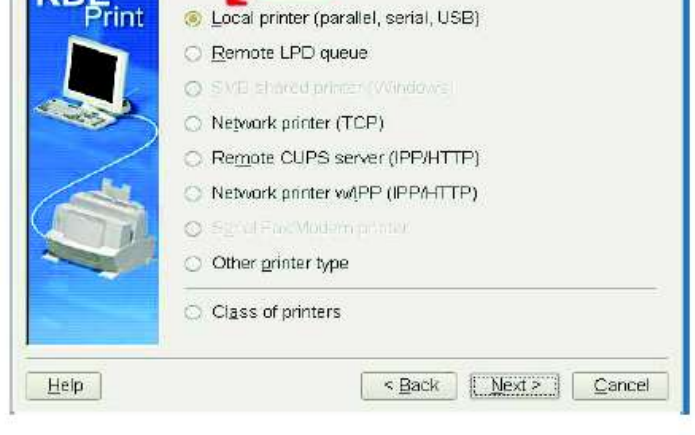

ثم اختر مخرج الطابعة هل تركب على USB أو المخرج المتوازي وهكذا...كما في الصورة التالية:

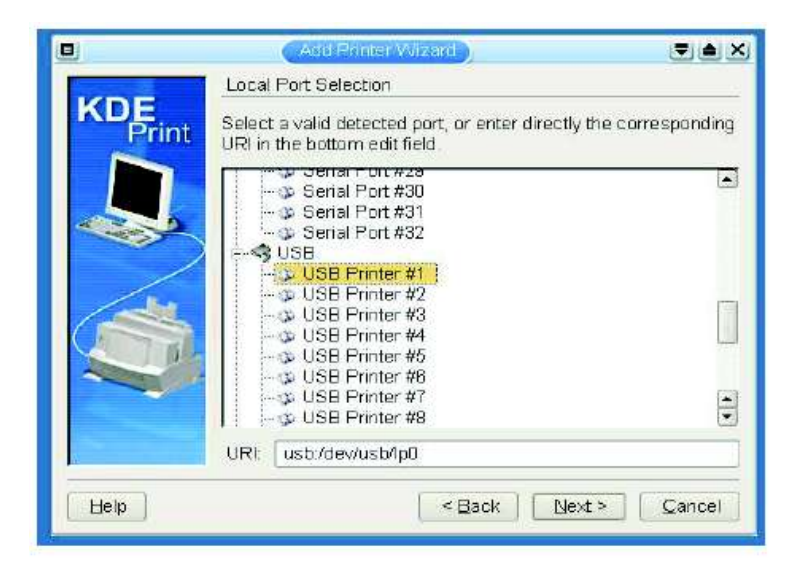

#### ثم انقر زر التالي next ثم اختر ماركة الطابعة و موديلها كما في الصورة التالية:

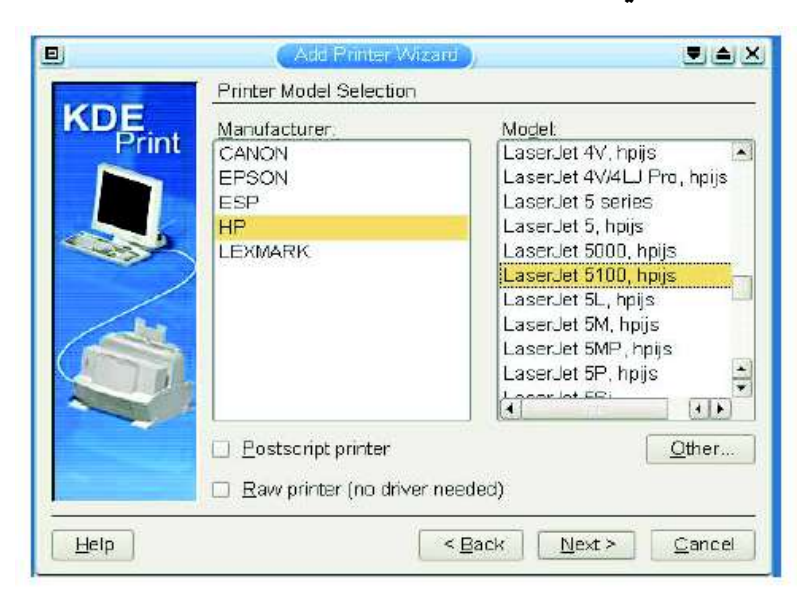

وبعدها انقر زر التالي next أكثر من مرة حتى يطلب منك اسم الطابعة وعندها اكتب أي اسم حسب رغبتك كما في الصورة التالية:

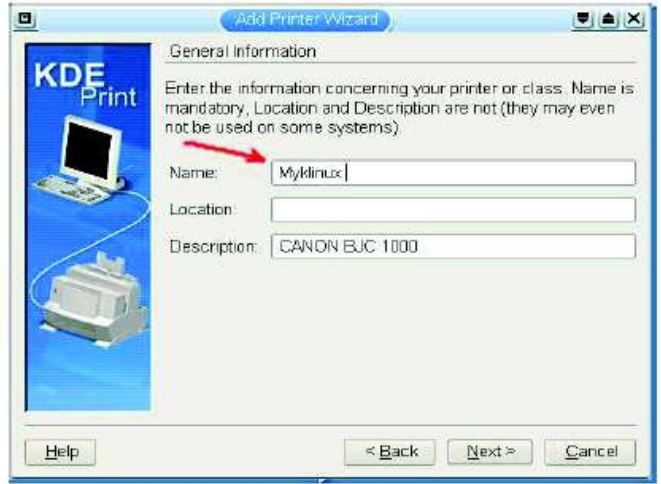

وبعدعا انقر زر التالي next أكثر من مرة وسوف تكون الطابعة جاهزة للطباعة من أي برنامج تريد.

# **كيف اتصل بانترنت عن طرق الـ up-dial العادي؟**

يجب القيام بثلث خطوات

-**1** تعريف المودم -**2** التصال بالمزود

-**3** اعداد المتصفح بادخال الملقم ) البروكسي ( والمخرج )البورت(

**-1** لتعريف المودم شغل برنامج التصال **KPPP** ثم اضغط على زر **setup**

 $\overline{\mathbb{R}^n}$ 

**-2** انقر على لسان التبوب **Modem** ثم **Modem Query** اذا لم يعطك كلمة **Error** فهذا يعني ان المودم لديك يعمل لذلك اذهب مباشرة إلى خطوة **6** أسفل

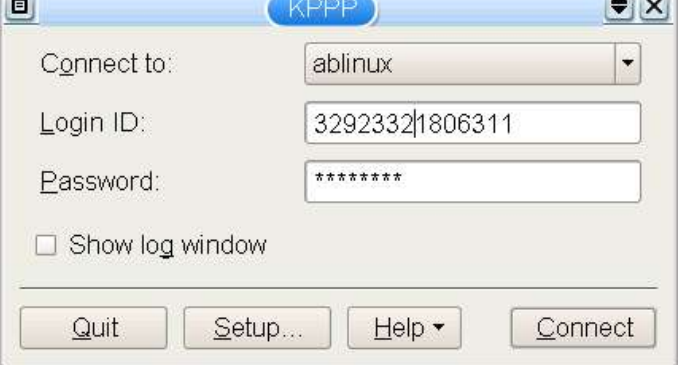

**-3** عندما يعطيك رسالة خطأ هكذا

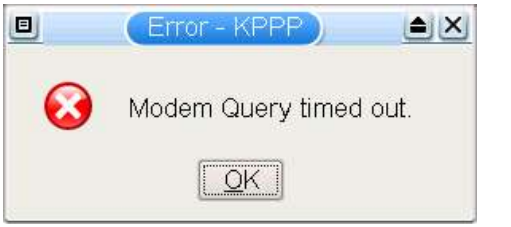

قد يكون المودم لديك غير متعرف عليه أو لم يتم اعطاء المنفذ الصحيح

#### **-4** اذهب إلى لسان التبويب **Device** وغير المنفذ حسب مكان المودم لديك هل هو خارجي أو **usb** او **pci** إلخ . . .

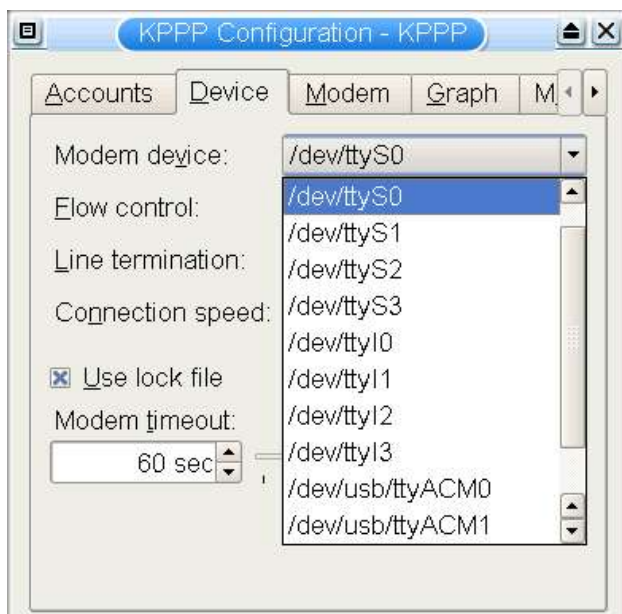

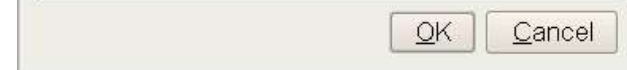

- **-5**كرر الخطوة **2** إلى **4** حتى يعمل المودم بشكل صحيح واذا لم يعمل يوجد لديك مشكلة غير مشكلة المخارج وتحتاج لمساعدة متقدمة.
- **-6** انقر على لسان التبوب **Accounts** ثم زر **Edit** ثم **Remove** ثم **Add** و غير رقم التلفون حسب مزود الخدمة و ضع اسم اتصال اختياري ثم **OK**

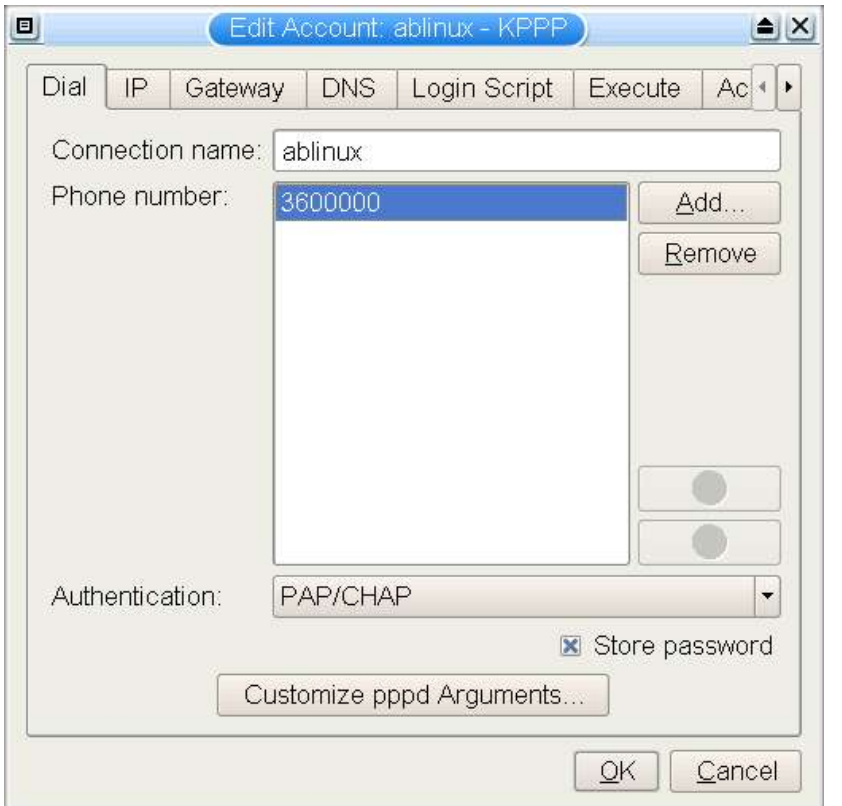

**-7** ادخل اسم المستخدم ورقم المرور ثم **Connect**

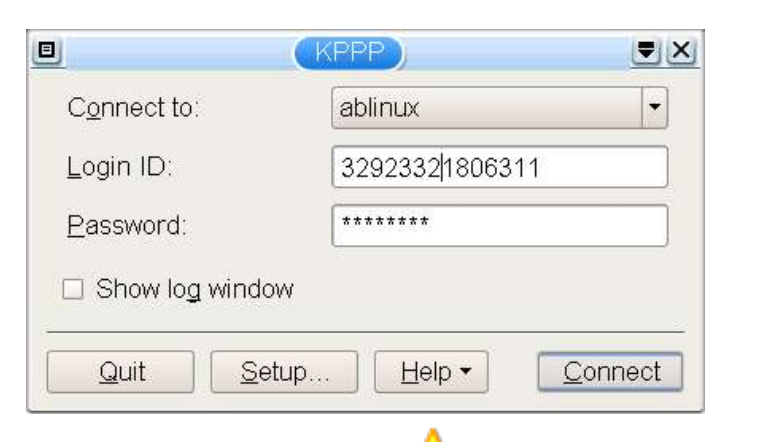

# **-8** شغل أي متصفح انترنت وليكن موزيل ثم من قائمة **Edit** اختر **Preferences**

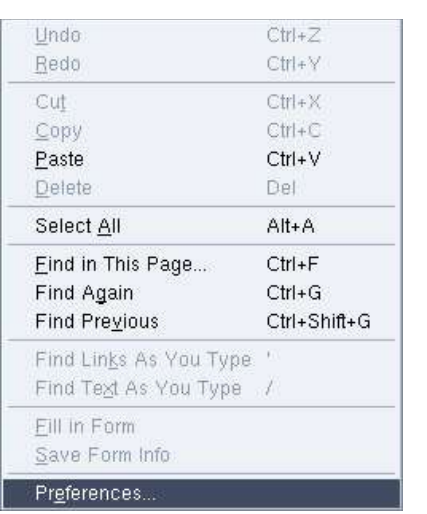

#### **-9** ثم حدد لسان التبيوب **connection** وأدخل البروكسي والمخرج ثم **OK**

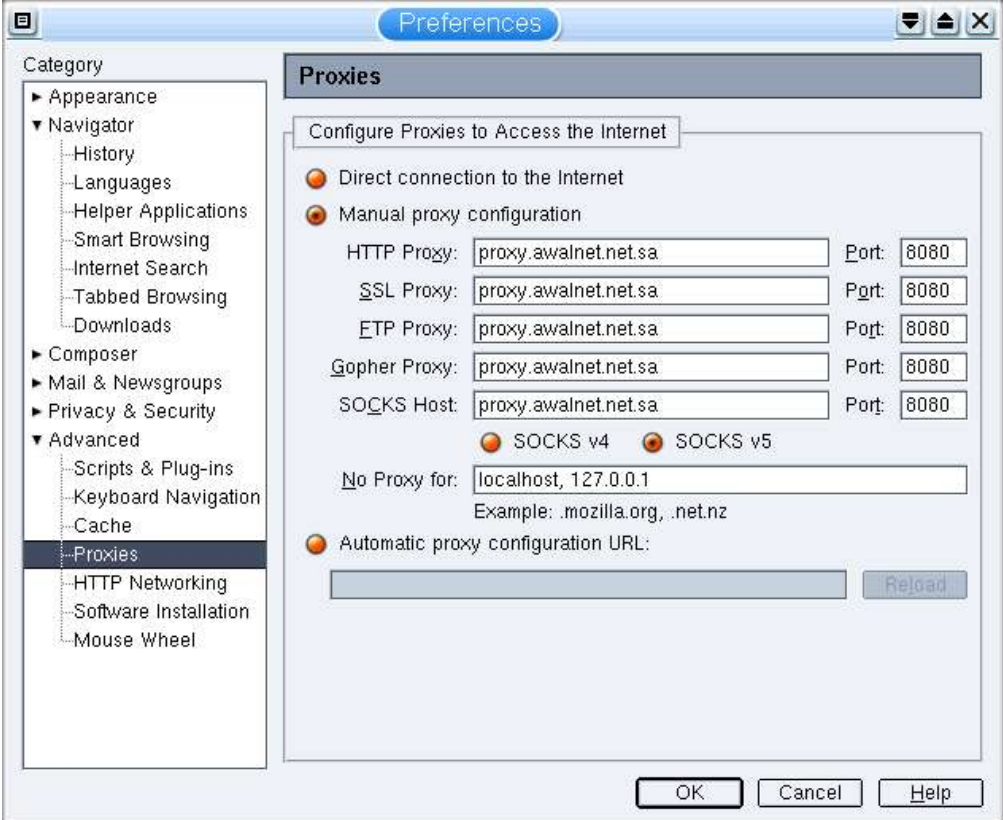

وهكذا تستطيع تصفح النترنت بدون مشاكل

**كيف أكتب بلغتي المحلية كمثال الفرنسية أو الفارسية؟**

## **How to write in my local language for example French or Farsi ?**

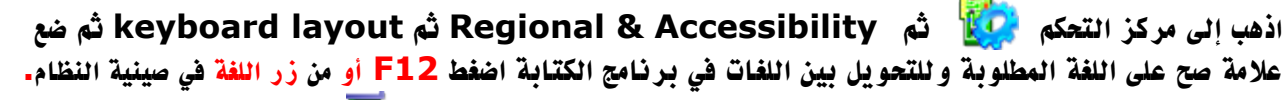

**Go to Control center then Regional & Accessibility then keyboard layout then put check mark in the box of your preferred language and use F12 in writing programs to change between keyboard layouts.**

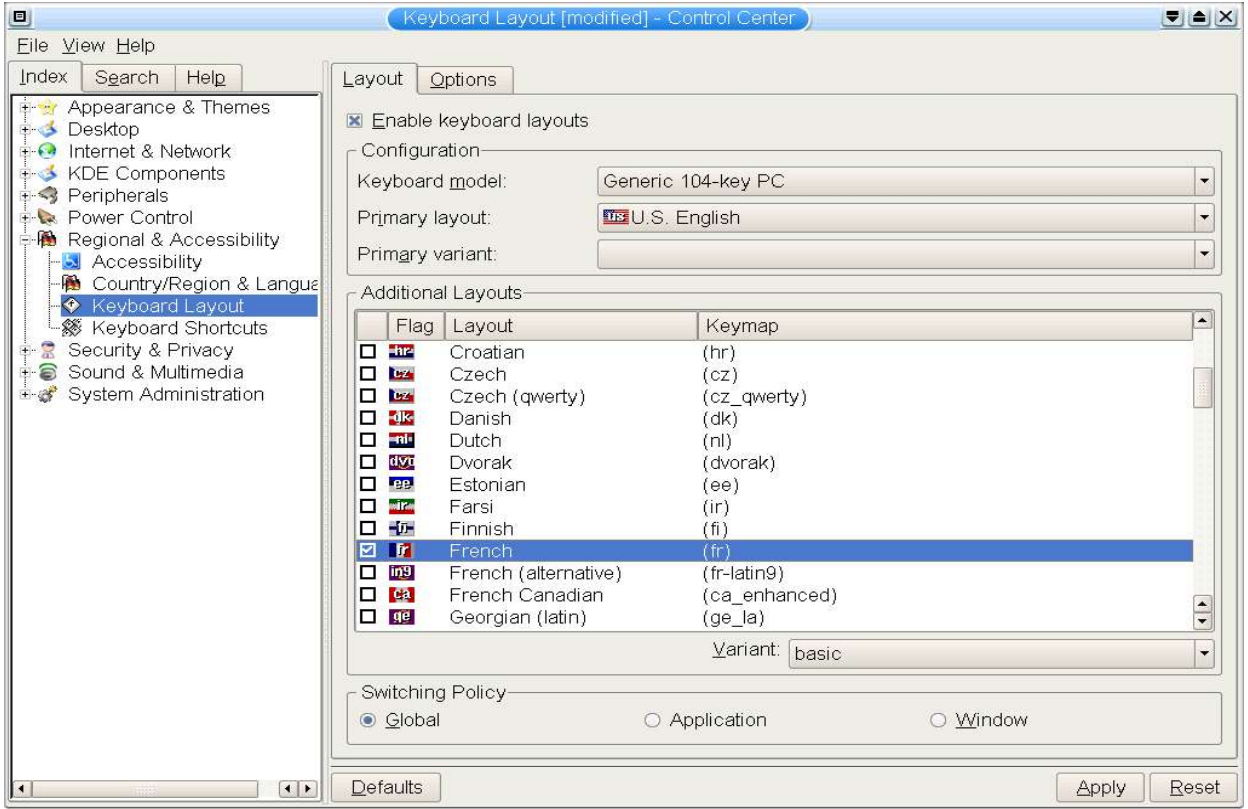

# **كيف أجعل الواجهة عربية بالكامل؟**

تستطيع جعل الواجهة عربية بالكامل بالدخول باسم المستخدم **1** من مدير الدخول الرسومي عند بداية اللنيوكس.

## **كيف استطيع الدخول على الواجهات الخرى كجنوم مثل؟**

ثم سوف ينسخ محتويات هذا المجلد إلى مجلد **fonts** على سطح المكتب لتثبتها عند الحاجة وسوف تكون خطوط الويندوز متاحة لبعض البرامج فقط مثل طقم المكتب المفتوح **OpenOffice**. و يمكن تثبيتها لكافة البرامج(للخبراء فقط) كما يلي:

على الرغم أن الواجهة المفضلة للنظام هي كي دي إي حيث تم الهتمام بها بشكل جيد ،ولكن يمكن الدخول على واجهة جنوم او **XPDE** وذلك عن طريق مدير الدخول الرسومي عند بداية تشغيل اللنيوكس.

**-1** امسح محتويات المجلد **/TTF/fonts11/X/lib/R11X/usr/** كاملة بدون مسح المجلد نفسه بل حذف محتو باته فقط.

## **كيف أجعل واجهة جنوم عربية بالكامل ؟ للخبراءفقط**

أخرج من واجهة كي دي إي ثم أغلق مدير الدخول الرسومي **KDM** عن طريق زر **menu** ثم **login console** ثم اضغط الزر **alt** مع **6F** ثم ادخل كـ **root** ثم اكتب **gdm** وغير الواجهة إلى **gnome** واللغة إلى العربية وسجل الدخول باسم المستخدم **root**.

> **كيف آخذ صورة لسطح المكتب؟** من زر بداية التشغيل ثم قائمة **All** ثم **Graphics** ثم **Ksnapshot** .

> > **كيف أصل إلى اقراص النظمة الخرى كنظام ويندوز مثل؟**

من شريط المهام انقر أيقونة القرص

وسوف يتم فتح المجلد **mnt** في مدير الملفات أنقر على أيقونة القرص التي بجانبها علمة خضراء وسوف يتم فتح قرص او جزء من قرص .

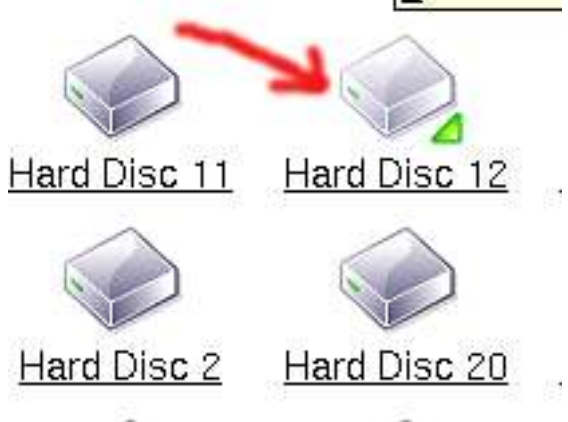

### **كيف اثبت خطوط نظام ويندوز على اللنيوكس؟**

-1 من سطر الوامر أكتب **usb** ثم إضغط زر ادخال **Enter** وصل الفأرة. $\,2\,$  $-3$  أعد الإقلاع

تحذير : لكي تستطيع تثبيت أو استخدام خطوط نظام ويندوز في اللنيوكس قد يتطلب ذلك من ناحية قانونية ملكية هذه الخطوط بشكل شرعي .

سوف يقوم النظام عند تثبيته لول مرة بإضافة الخطوط إلى مجاد خطوط النوع الحقيقي **type true** في المجلد **/usr/X11R/lib/X11/fonts/TTF/**

**-2** شغل مركز التحكم ثم حدد المجلد الوجهة **font** من سطح المكتب والهدف **TTF** كما في الصورة ثم انقر زر **Add** ثم **Apply**

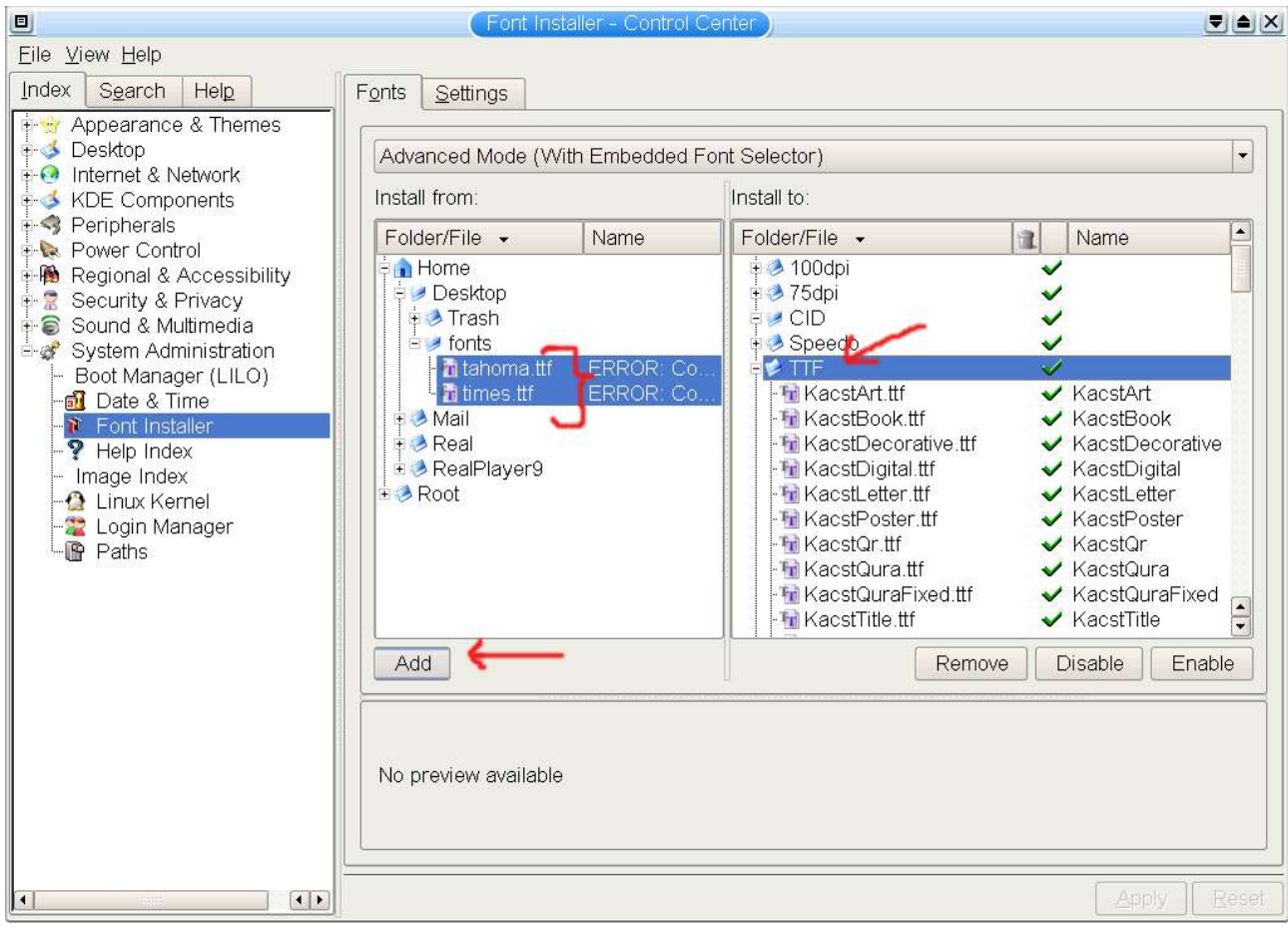

كمايمكن تثبيت الخطوط ونسخها إلى مجلد **font** على سطح المكتب عندما لم يتم نسخها عند تركيب لنيوكس لسبب او لخر كما يلي: وهي من زر البداية ثم **All** ثم **fonts windows Add** فقط

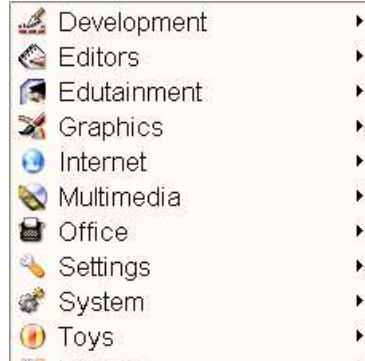

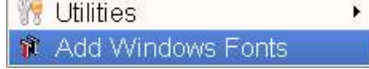

### **لماذا تظهر أسماء المفات العربية كعلمات استفهام؟**

تعتبر هذه مشكلة لم يتم حلها وقد تكون بسبب عدم دعم النواة للملفات العربية عند ترجمتها ،وسوف يتم حل المشكلة في المستقبل.

## **أين أجد ملفات الويندوز التي على جزء القرص الذي عليه Klinux ؟**

تجدها في المجلد **DOS** وسوف يعرضها اللنيوكس بصيغة دوس بحيث تظهر اسمائها كـ **8** حروف و **3** امتدادات فقط بينما ل يتم تغيير السماء في الحقيقة، وسوف تظل باسمائها الصليةكما تظهر في الويندوز ، وهذا بسبب نظام **umsdos** الذي تستخدمه النواة .ولكن عند نسخ أي ملف إلى هذا المجلد سوف يكون يسمى بـ **8** حروف و **3** امتدادات كما في نظام دوس.

### **قمت ببعض التغييرات على الشاشة وتعريف كرت الفيديو ، وعجزت الواجهة الرسومية عن الظهور مرة**

## **أخرى. ماذا أعمل؟**

إضغط أزرار **Ctrl** مع **Alt** مع **6F** اليسرى ثم سجل الدخول كـ **root** بكتابة **root** ثم زر الدخول **Enter** ثم أكتب المر **fb** إذا كانت فأرت **2ps** أو أكتب **usb** إذا كانت فأرتك **USB** وأعد تشغيل الجهاز عن طريق كتابة المر **reboot** .

## **أريد تركيب فأرة تعمل على مخرج USB .كيف ؟**

## **كيف أخرج من الواجهة الرسومية ؟**

إضغط أزرار **Ctrl** مع **Alt** مع **6F** اليسرى. وفي حالة تعليق الواجة الرسومية يمكن إجبارها على إعادة التشغيل بالضغط المتواصل على الزرار **backspace+Ctrl+Alt** وفي بعض الحالت قد يستلزم المر استمرار الضغط امدة دقيقةكاملة.

### **عملية القلع كانت بطيئة. هل يمكن أن تكون أسرع؟**

هذا يحدث فقط في أول مرة بعد التثبيت ، ول يحدث في المرات التالية.كما يمكن تسريع عملية القلع لتتم في نصف دقيقة على الجهزة السريعة ببعض العدادات الخاصة.

## **أريد تثبيت كود النواة المصدري لني أريد ترجمة تعريف المودم وبطاقة DVB .كيف؟**

من سطر الوامر أكتب **kernel** وانتظر لحظات .

# **أريد حفظ صورة لقرص القلع لستخدامها في كتابة قرص جديد في حالة فقد القرص الصلي.كيف يمكنني فعل ذلك؟**

تستطيع نسخ القرص إلى قرص آخر من الويندوز من أمر نسخ قرص عن طريق نقر الزر اليمن للفأرة على القرص المرن . كما يمكن أخذ صورة للقرص وخزنها في ملف عن طريق البرنامج **exe.makeboot** الموجود في السيدي في مجلد **klinux** حيث تستطيع أخذ صورة للقرص بامر **read** وكتابة صورة على قرص بأمر ص **write** .

الهدف الرئيسي هو مساعدة المستخدمين العرب وربما غيرهم على النتقال من النظمة الخرى ،بدون الحاجة لتقسيم أقراصهم وتغيير أنظمة الإقلاع لديهم، ليستطيعوا استكشاف نظام لنيوكس الرائع وامكانياته القوية والمتطورة سواء من حيث توفر البرامج الجيدة بكم هائل أومستوى الأمن الممتاز .

## **يوجد بعض البرامج التي في قائمة All ل تعمل ! لماذا؟**

تم حذف هذه البرامج لوجود بديل أو لعدم اهميتها. ويمكن تنزيلها وتركيبها من الموقع **http://www.slackware.org/pb/?vers=slackware-9.1**

#### **ماهو الهدف من هذه التوزيعة أو النسخة المعدلة؟**

تعتبر هذه النسخة الأولى وهي نسخة (استكشاف أفق) لمعرفة ردة فعل وأراء الجمهور، ويتم العمل حاليا على النسخة الثانية، وسوف يعتمد سرعة العمل على نوعية وكمية ردة الفعل من المستخدمين العاديين والخبراء وملحظاتهم وأرائهم وطلباتهم.

سوف تعتمد النسخة الثانية بشكل أساسي على توزيعة لينوكس سلكوير **10 pb/org.slackware.www://http** وسوف يتم تعديل كثير من خصائص النظام ليدعم العربية بشكل ممتاز وأصلح العيوب في النسخة 1 بقدر المستطاع،كما سوف يتم إضافةتطبيقات **Klinux** المفضلة مثلما في النسخة الأولى والتي يتم اختيارها بكل عناية، و سيتم إعطاء الأولوية للبرامج المطلوبة من قبل الجمهور .

كما يمكن استخدام هذا النظام كمرحلة إنتقالية لدى الفراد والمؤسسات التي ترغب في نقل أفرادها بطريقة سهلة ومتدرجة إلى نظام لينوكس.

كما يمكن القيام بأعمال صيانة للنظمة الخرى عند العجز عن صيانتها بالطرق العادية كحذف الفيروسات والملفات الضارة التي ل يمكن حذفها اثناء عمل نظام ويندوز مثل.

ولكن سوف يقوم النظام باصلح الخطاء تلقائيا بشرطين هما: أ- النظام مثبت على قرص يتكون من جزئين كحد أعلى (بسبب عدم قدرة برنامج تفحص الأقراص حاليا على تفحص أي قسم من قرص مجزأ لاكثر من قسمين) ولذلك ينصح بشدة بتثبيت النظام على قرص مكون من

ولكون النظام يستخدم نظام ملفات **32fat** وليس نظام ملفات لنيوكس الصيل ل ينصح باستخدامه في أي نظام انتاج **.production system**

#### **ماذا عن المستقبل؟**

#### **ماهو الجديد المخطط له في النسخة الثانية؟**

كما ستضاف اكانية تركيب أكثر من نظام على نفص القرص للمستخدمين المتقدمين الراغبين في القيام بتجارب وتطوير على النظام.

### **ماهي جوانب النقص في الصدارة 1 ؟**

يوجد جوانب نقص في هذه الصدارة وتشمل باختصار شديد: -1 قد يؤدي

i )إطفاء الجهاز بزر الطاقة أو انقطاع التيار الكهربائي فجأة

ii )أو استخدام زر تنضيد )**reset** )أثناء قيام النظام بالكتابة )نشاط القرص الصلب( فقط

إلى عدم قدرة الواجهة الرسومية على القلع مرة أخرى

 قسمين فقط )راجع دليل التركيب لمزيد من المعلومات أو ملف المساعدة لبرنامج الصيانة من /**repair/repairar.htm/**

ب-ول يوجد على هذا القسم مجلد ويندوز )للحتياط فقط(.

كما يمكن إستعادة النظام وصيانته ببرنامج فعال من نظام ويندوز أو لنيوكس. ولن النظام يدعم نظام التحكم بالطاقة **APM** ففي الجهزة الحديثة سوف لن يؤدي استخدام زر الطاقة بالخطأ لطفاء الجهاز بصورة خطرة.

> **-2** تم حذف جميع ملفات اللغات غير العربية والنجليزية لتصغير الحجم . **-3** هناك عيوب لم يتم اكتشافها وننتظر ملحظات المستخدمين.

## **ماهو تأثير استخدام نظام فات على أداء النظام ؟**

يستخدم نظام لنيوكس أنظمة ملفات آمنة وقوية **3EXT** مثل ،ولكن بامكان النواة المعدلة استخدام نظام ملفات **fat** أو **32fat** مثلما في هذه التوزيعة كنظام لـلـ **root** وفي هذه الحال يتم تخزين اسماء الملفات الطويلة واذونات الملفات في ملف غير ظاهر في كل مجلد ، ويعتبر أداء النظام في هذه الحالة قريبا من نفس الداء في حالة نظام الملفات الصيل **3EXT** مثل ،ويكون اسرع في قراءة وكتابة الملفات واقل عند جرد محتويات المجدات، كما يكون معر ض للخطاء أكثر من نظام لنيوكس الصيل،وحسب طبيعة نظام **fat** ينصح بإزالة التشظي **Defragment** للقرص الصلب كل فترة،ولمزيد من المعلومات في هذا الجانب يمكن اللجوء إلى ملفات المساعدة والسئلة المتكررة من

1- توزيعة سلاكوير www.slackware.org لنظامهم الرائع الذي تعتبر هذه التوزيعة مجرد نسخة معدلة بشكل بسيط من النظام 9.1 slackware.

**http://www.slackware.org/zipslack** من أو **/root/zipslackhelp/**

**هل يمكنني نقل النظام إلى قسم بنظام ملفات لنيوكس ؟**

نعم .اقرأ ملف السئلة المتكررة **FAQ** من **/zipslackhelp/root /**

### **كيف أستعيد صورة سابقة لمجلد root ؟**

تستطيع إستعادة صورة سابقة مخزنة ببرنامج الصيانة الذي يعمل على ويندوز بنفس البرنامج من على ويندوز أيضا**.** كما تستطيع استعادة الصورة المخزنة ببرنامج الصيانة الي يعمل على لنيوكس ببرنامج الصيانة الذي يعمل على لنيوكس فقط **.**ولتنفيذ ذلك طبق التالي**:**

زر البداية ثم **All** ثم برنامج الصيانة ثم زر استعادة **root** ثم أعد التشغيل**.** كما في الصورة التالية**:**

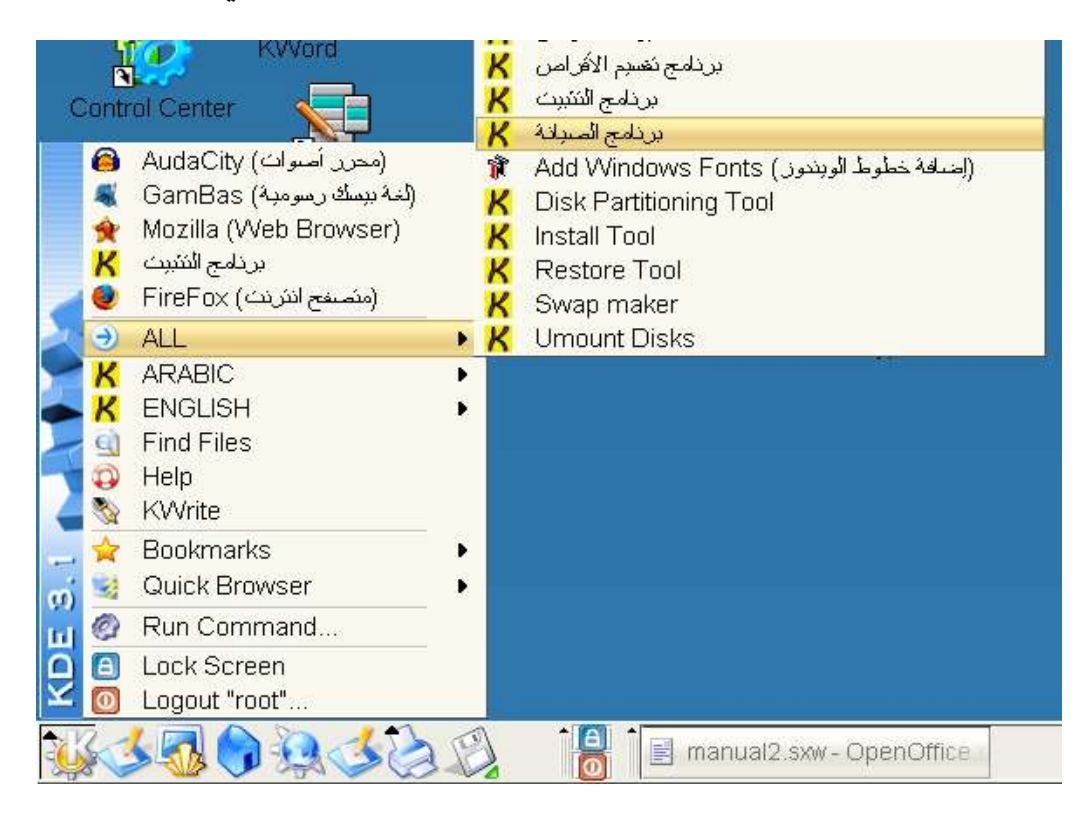

وفي حالة فشل الواجهة الرسومية يفضل تفحص القراص من ويندوز ثم الدخول على لنيوكس ثم إضغط أزرار **Ctrl** مع **Alt** مع **6F** اليسرى ثم سجل الدخول كـ **root** بكتابة **root** ثم زر الدخول **Enter** ثم أكتب المر **restoreroot** وسوف يتم إعادة التشغيل وإستعادة الصورة السابقة.

## **ماذا عن الضمان والدعم الفني؟**

على الرغم من كون هذه النسخة صامدة ومفيدة وخالية من العيوب إلى حد بعيد ،لكنها تقدم بدون ضمان من أي نوع على الطلق ،ويتحمل المستخدم كامل المسؤولية، ويعتبر مجرد استخدام النسخة موافقة على هذا الشرط. كما لا يقدم اي دعم فني رسمي لهذه النسخة ويمكن اللجوء إلى الدعم غير الرسمي من موقع النسخة <u>www.daif.net/klinux</u> أو مواقع اللنيوكس العربية والأجنبية الرائدة مثل موقع اللنيوكس العربي الأول **www.linux4arab.com**

# **أريد تركيب برامج إضافية على سبيل المثال Apache أو PHP؟**

يمكن ترجمة هذه البرامج على النظام مباشرة من الملف المصدري **code source** حيث يتوفر في النظام الحالي مترجم لغة سي**++** الشهر **GCC** والبرامج المساعدة المرافقة،كما تتوفر النسخة المصدرية لمكتبتي **3QT** و . **GTK2**

كما يمكن تنزيل البرامج المطلوبة كحزم سلكوير جاهزة على الصيغة **tgz. \***من موقع سلكوير النسخة **9.1** من **http://www.slackware.org/pb/?vers=slackware-9.1** هنا

وبعد تنزيل الملف **tgz. \***اذهب للمجلد الذي يحتويه وأكتب في سطر الوامر **tgz. \*installpkg** وانتظر أو بنسخها على مجلد **install** الموجود على سطح المكتب ثم تشغيل برنامج التركيب كما يلي: من زر إبدأ اختر ALL ثم برنامج التثبيت كما في الصورة التالية:

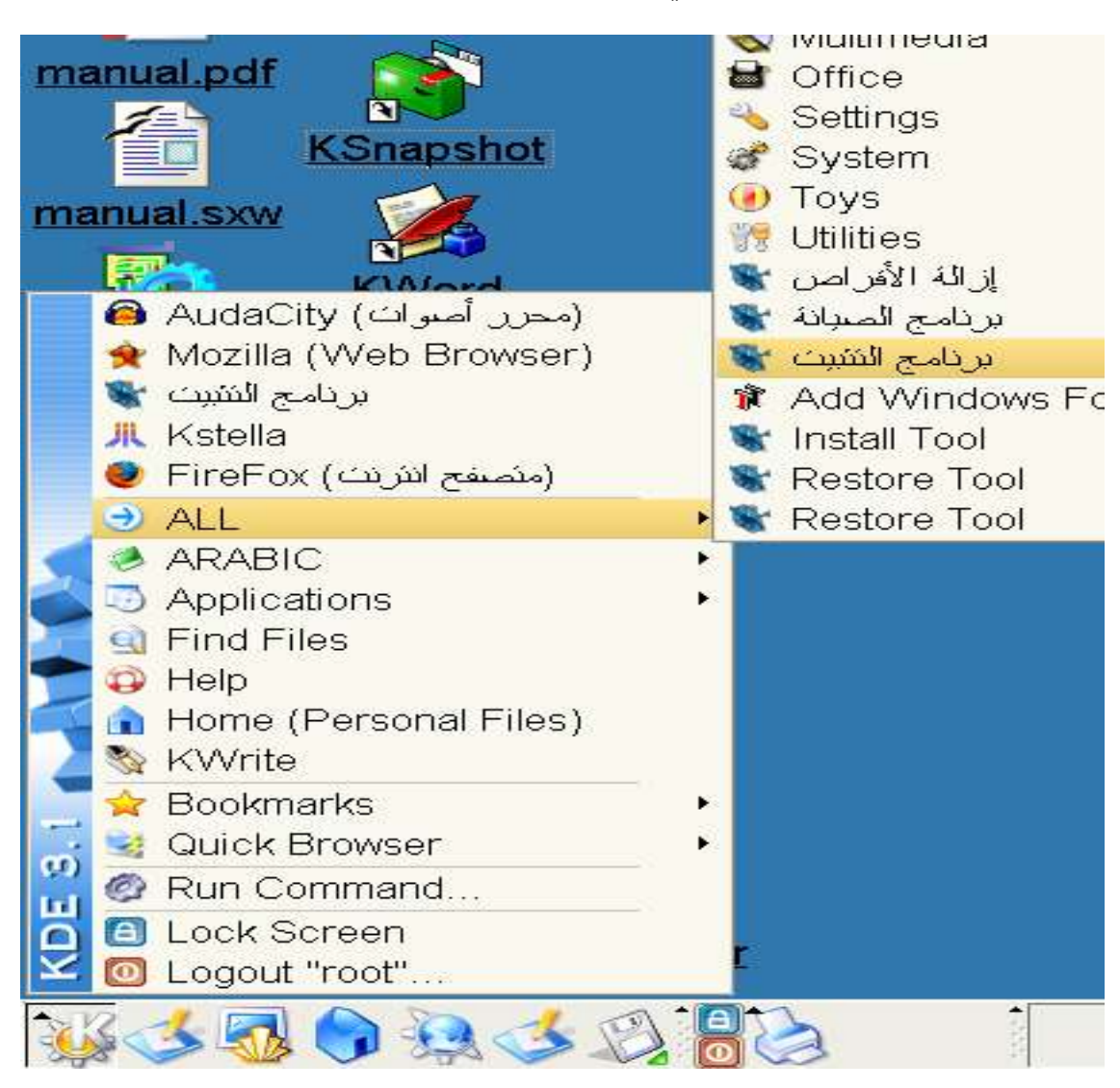

# **أنا مطوّر. ماهي إمكانيات النظام في هذا المجال ؟**

يوجد جميع البرامج اللزمة لي مطور حيث يوجد مترجم لغة **C** و **++C** و فورتران وجافا إلخ وهو **GCC** وكذلك مصمم الواجهة الرسومية **Qtdesigner** و **Glade .**كما يوجد برنامجين للتطوير بلغة بيسك هما **gambas** و **Hbasic** إضافة لكون نظام لنيوكس نظام مفتوح الكود المصدري ويمكن قراءة الكود المصدري وتعديله والتعلم منه **.**ويمكن تطوير أي برنامج وخصوصا برامج العتاد والسواقات **Drivers** للجهزة وبرمجة المخارج بدون أي قيود أو الحاجة لبرامج خاصة أو ترخيص أو اشتراك **.**

## **ماذا عن الترخيص والشوؤن القانونية؟**

جميع الحقوق محفوظة لصحاب النظام الساسي **com.slackware.www** والبرامج المرافقة حسب التراخيص المرفقة مع كل منها. جميع العمال البرمجية والتوثيق من قبل فريق **Klinux** تتبع ترخيص **GPL** ويمكن استخدامها ونسخها بأي طريقة مفيدة . قرص القلع يتبع ترخيص **GPL** من الموقع **org.freedos.www**

## **هل يمكن أن أعمل نسخة مشابهة؟ للخبراء فقط**

نعم يمكن ذلك عن طريق تعديل ما تشاء في النظام ثم فحص القرص للتأكد من خلوه من الخطاء ثم ضغط مجلد **linux** من على الويندوز باستخدام برنامح **zip7** من الموقع **org.zip.7-www** وجعل الملف ذاتي التشغيل **exe** ثم نسخه مع ملفات العدادات الصلية التي تأتي في السيدي روم بدل الملف **exe.klinux** ولكن بنفس السم وبدون أي تغيير آخر ما لم تكن تعرف ما تفعل بالضبط.

**ماهي أسباب التسمية بـ linux K ؟**

لن الحرف **K** هو الحرف الول من البجدية اليونانية.

**من نحن ؟**

مدير ومطور ومعدل النظام هو السيد **K** ويكمن الوصول إليه على الموقع **klinux/net.daif.www** او بريد ايكتروني **com.hotmail@abklinux** ويشاركه العمل مجموعة من المطورين.

 **شكر واعتراف** 

يسرنا أن نشكر جميع من ساهم في هذا العمل باي شكل ونخص بالذكر:

وكذلك لتوزيعتهم المعدلة زيب سلك zipslack/org.slackware.www://http . التي وفرت النواة وأغلب البرامج اللزمة لعمل نظام لنيوكس على نظام ملفات FAT.

-2 السيدة المرأة الحديدية com.yahoo@3000ironwoman لعملها الرائع في كتابة ملفات تركيب النظام وتقديم الستشارات البرمجية.

-3 السيد ديف **net.daif.www** لتوفيره استشارات ومعلومات مهمة ل تقدر بثمن أثناء تطوير النظام وتشجيعه الدائم وكذلك توفيره موقع للنظام .

- السادة المحترمين الذين وفروا أماكن لتنزيل النظام على مواقعهم.  $4\,$ 

•**تمت كتابة هذه المساعدة وتحويلها إلى ملف أكروبات PDF باستخدام برنامج معالجة الكلمات الرائد المكتب المفتوح 1.1.1** 1.1.1 OpenOffice **وعلى نظام** linux K **العربي .**

•**تم تصميم الشعار باستخدام برنامج تحرير الصور الرائد جيمب 2.0.2** 2.0.2 Gimp **وعلى نظام** linux K **العربي .**